### **GNU-Radio Einführung / Übungen**

Hinweis: Die ersten Übungen werden alle mit dem Signaltyp "Float" durchgeführt.

# **Übung1:**

Mit dem Wave-Generator ein Signal erzeugen (Sinus, Rechteck etc.) und in der Zeit- und Frequenzebene anzeigen:

→ Signal Source / Throttle / TimeSink / Freq-Sink (Signaltypen; Adapter für Signaltypen)

**Ergänzung:** Die Frequenz soll mit einem Slider verändert werden. → QT-GUI Range (Freq) Audio-Sink

## **Übung 2:**

Der Rauschgenerator wird mit dem Soundkartenausgang verbunden und das Signal in der Zeit- und Frequenzebene angezeigt. Nun wird ein Bandpassfilter eingeschleift und die Auswirkung beobachtet. Die Low- und High-Cuttoff-Frequenzen werden mit zwei Slider variabel eingestellt. → Noise Source / Bandpass / Range / Range / Freq-Sink / AudioSink

# **Übung 3:**

Zwei Signale werden auf einen Addierer geleitet und die Signale in der Zeit- und Frequenzebene sowie im Wasserfalldiagramm dargestellt. → 2 x Signal Source / Add / Freq-Sink / timeSink / Waterfall-Sink

**Ergänzung 1:** BPF / Multiply / versch. Signalformen

**Ergänzung 2:**

Ein Rauschsignal und ein Sinussignal werden mit einem Amplitudenverhältnis von 5 zu 10 auf einen Addierer bzw. Multiplier gegeben und anschließend mit einem Bandpassfilter versehen. Das BPF soll mit 2 Slidern variabel eingestellt werden (Cutoff-Frequenzen) können. Die Signale werden über den GUI-Sink visualisiert und über den Audioausgang abgehört. → Noise Source / Sine-Sign. / Bandpass / Range / Range / Freq-Sink / AudioSink

### **Übung 4:**

Ein NF-Signal wird in den Soundkarteneingang gegeben und mit einem Kopfhörer/LS abgehört sowie in der Frequenzebne dargestellt. Mit einem Hoch- Tief- oder Bandpassfilter wird die NF gefiltert.

→ AudioSource / Bandpass / TP / HP / AudioSink / Freq-Sink

### **Übung 5:**

Folgende Signale sollen mit 2 Frequenzgeneratoren erzeugt werden. Verwende die Frequenzen 5kHz und 200Hz. Signal 1

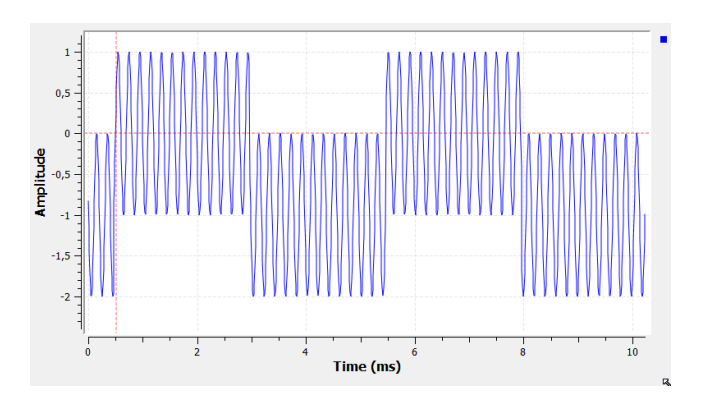

Welche Einstellung wurde hier verändert? Signal 2

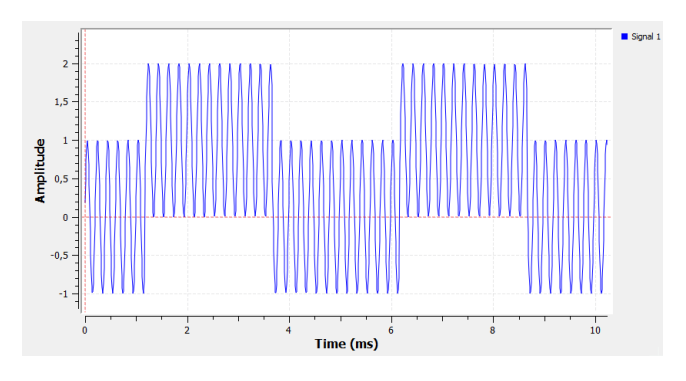

Und welche Einstellung wurde hier verändert? Ursprung: Signal 1 Signal 3

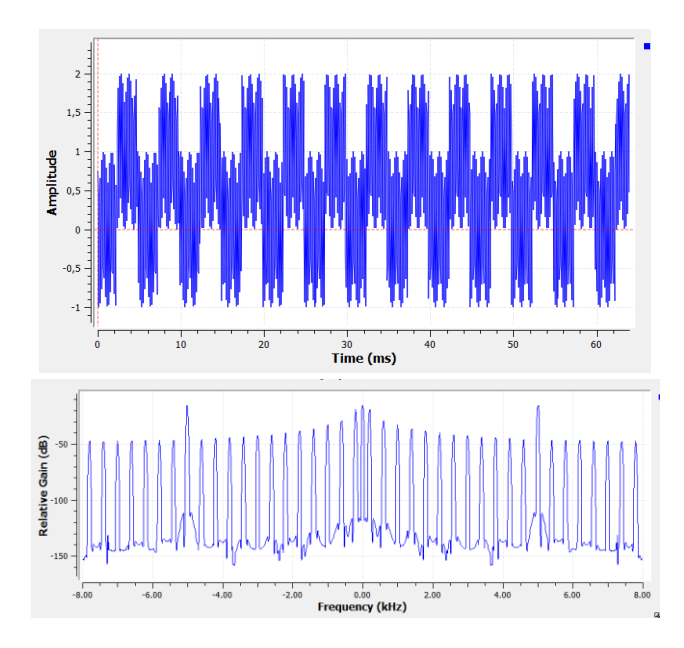

### Wie kommt dieses Signal zustande?

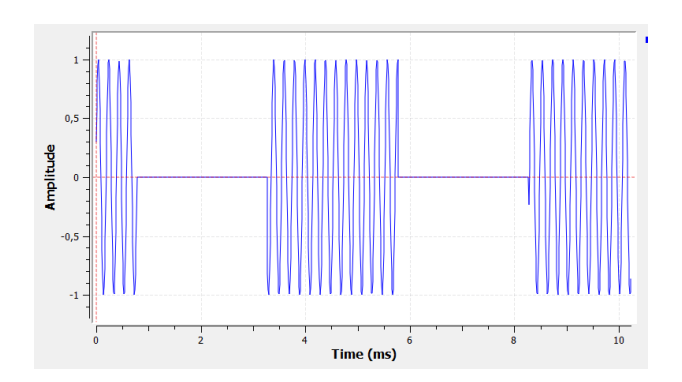

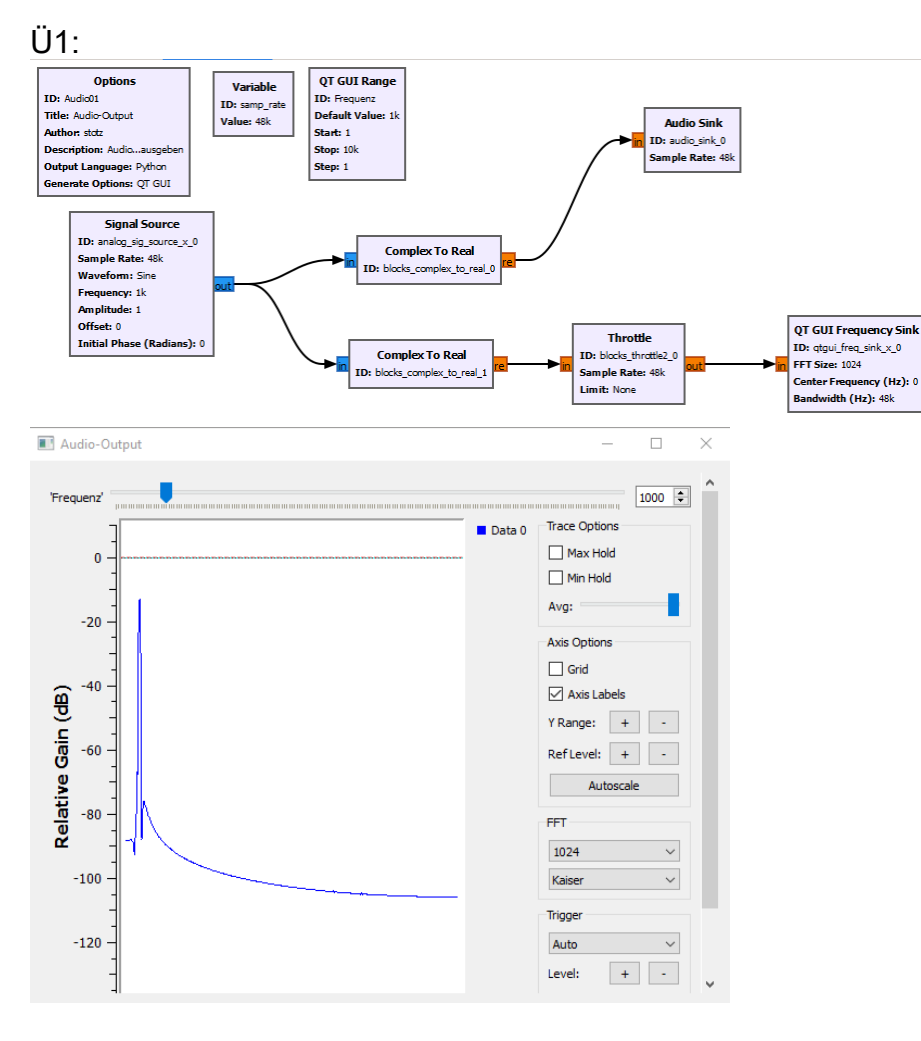

 $Ü2:$ 

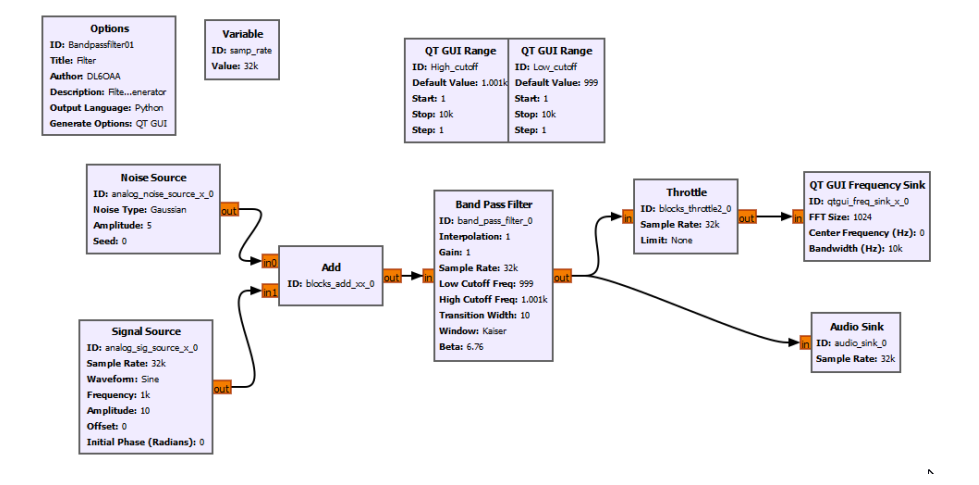

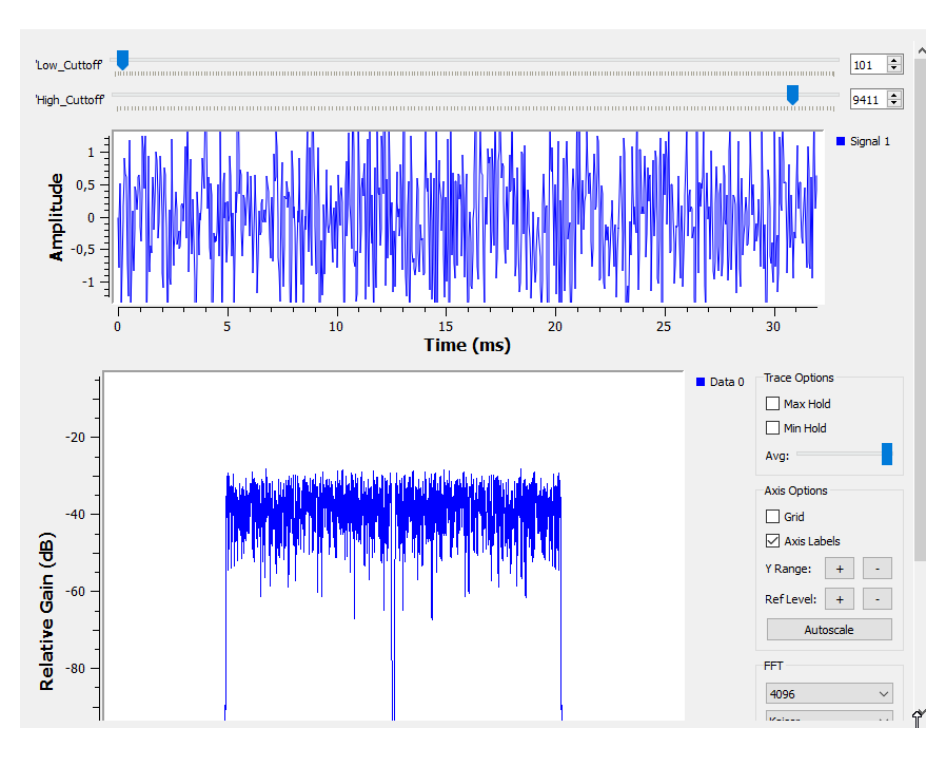

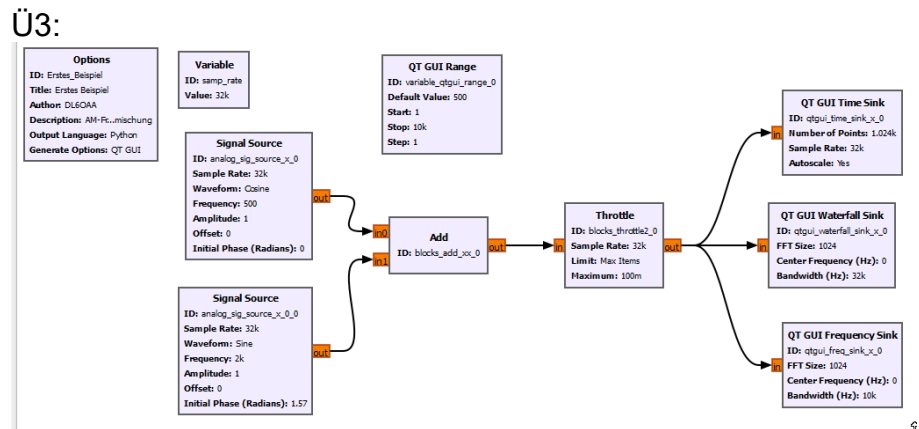

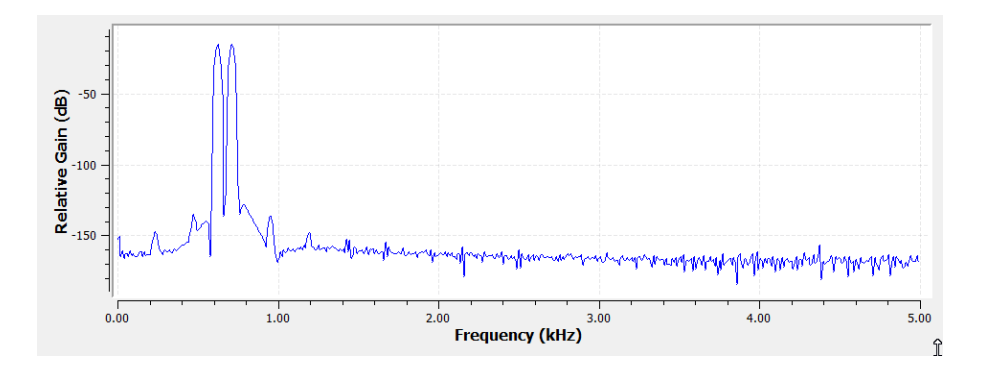

#### Ergänzung 2:

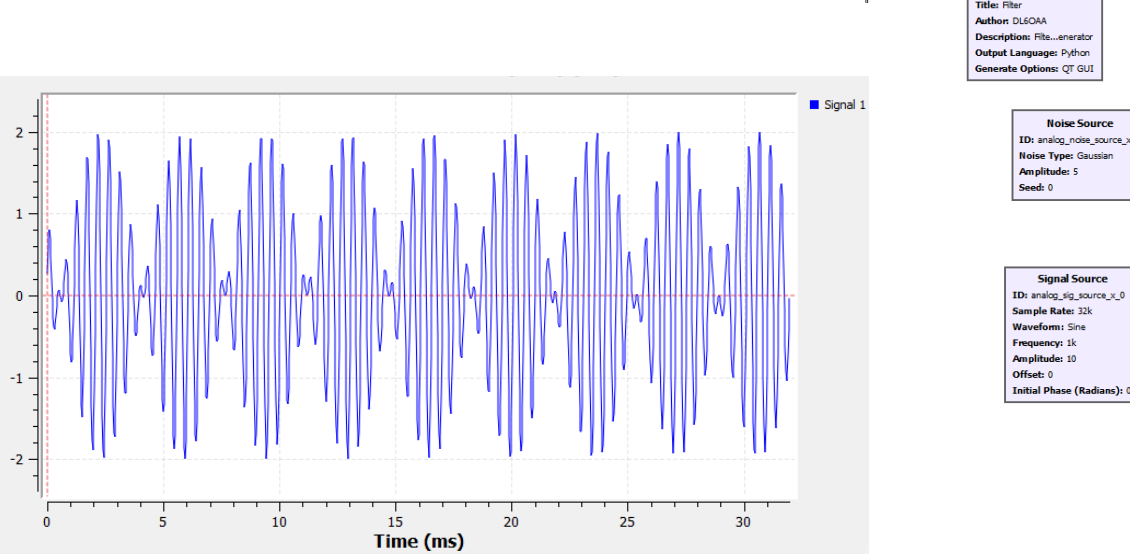

Amplitude

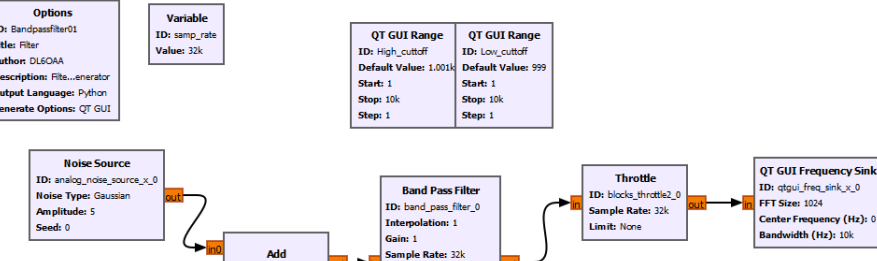

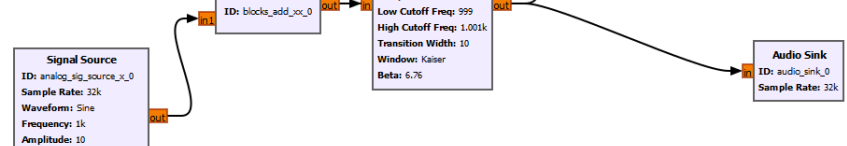

 $\ensuremath{\mathsf{R}}$ 

Options<br>ID: Bandpassfilter01  $\hat{r}$ Title: Fiter Author: DL6OAA Description: Fite...enerator Output Language: Python Generate Options: QT GUI

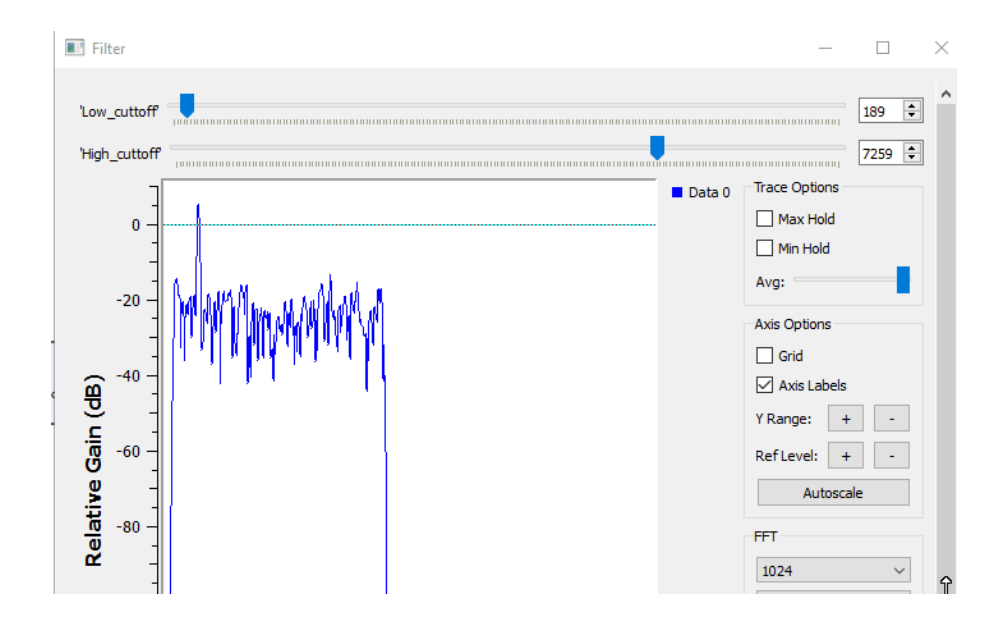

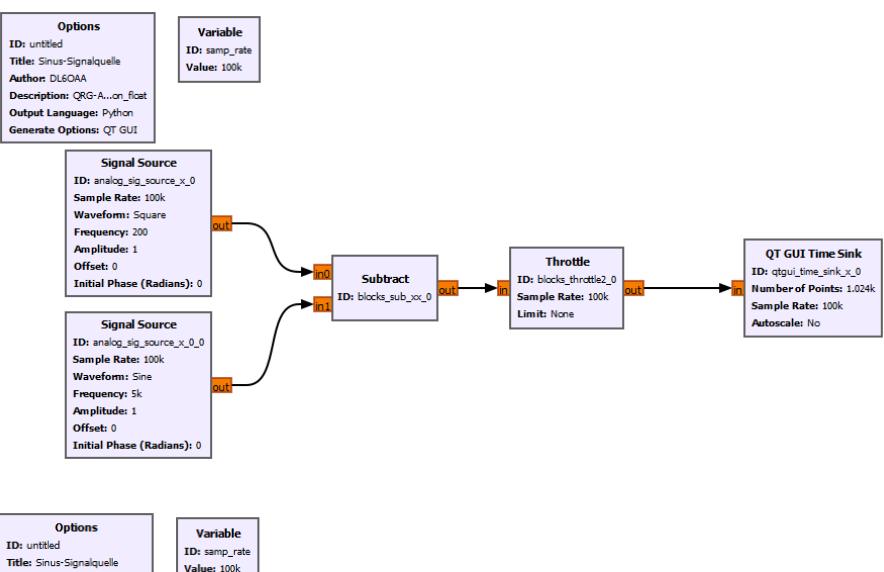

Ü4:

 $Ü5:$ 

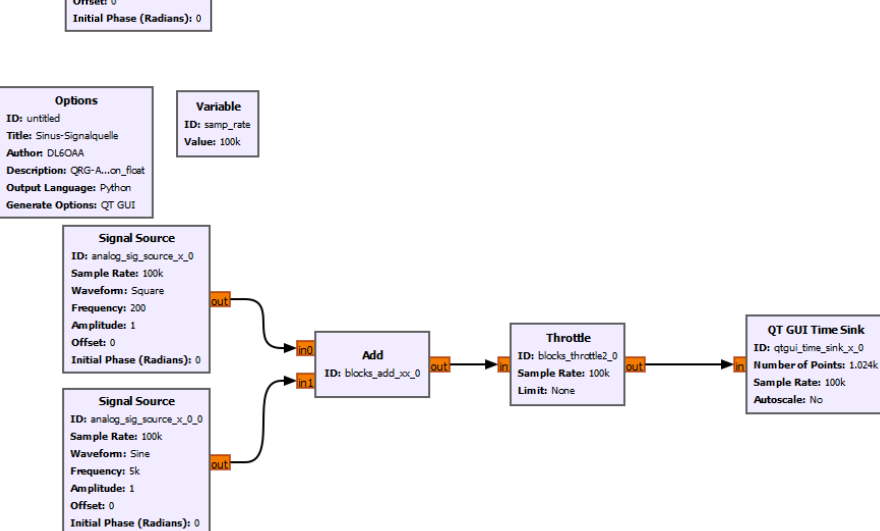

 $\mathbf{R}$ 

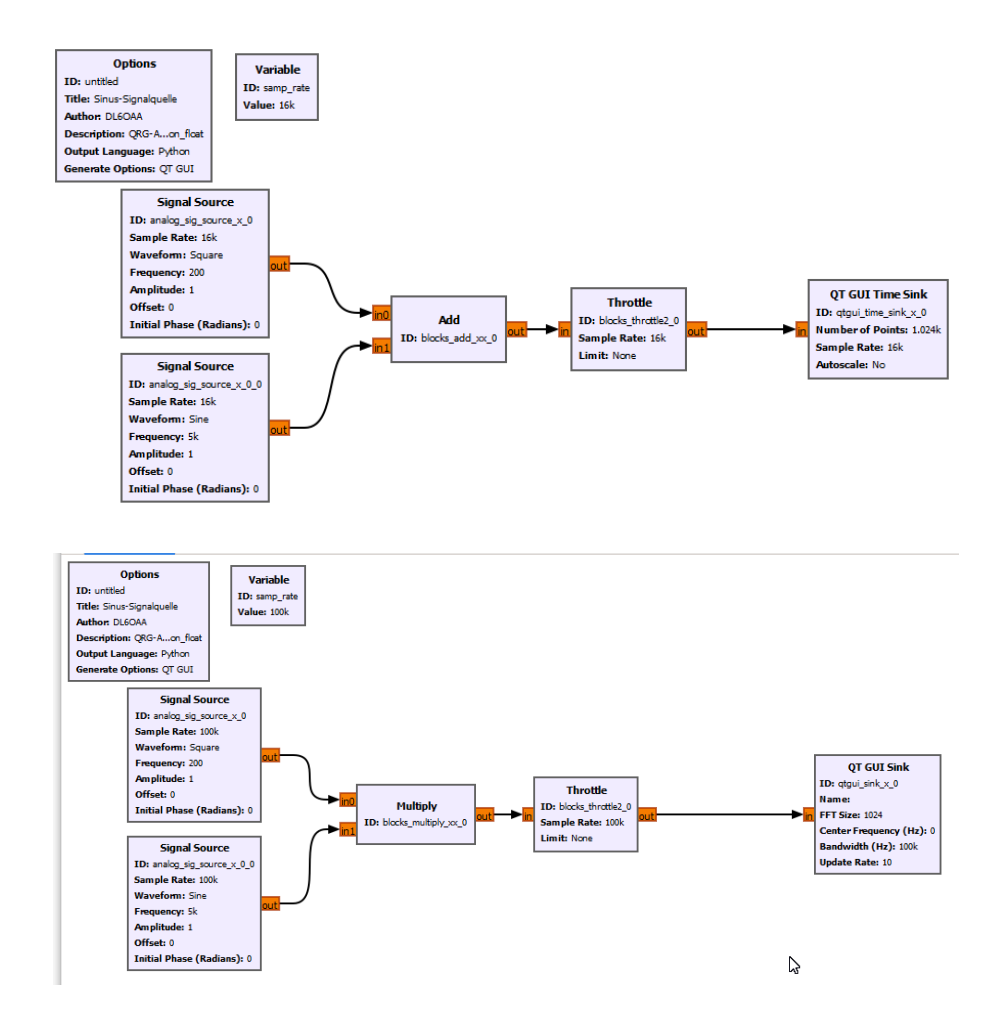